# BGP Origin Validation

#### **ISP** Workshops

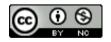

These materials are licensed under the Creative Commons Attribution-NonCommercial 4.0 International license (http://creativecommons.org/licenses/by-nc/4.0/)

Last updated 16th June 2021

### Acknowledgements

- This material was built from contributions by Randy Bush, Mark Tinka, Aftab Siddiqui, Tashi Phuntsho and others
- Use of these materials is encouraged as long as the source is fully acknowledged and this notice remains in place
- Bug fixes and improvements are welcomed
  - Please email workshop (at) bgp4all.com

#### Philip Smith

#### **BGP** Videos

- NSRC has produced a library of BGP presentations (including this one), recorded on video, for the whole community to use
  - https://learn.nsrc.org/bgp

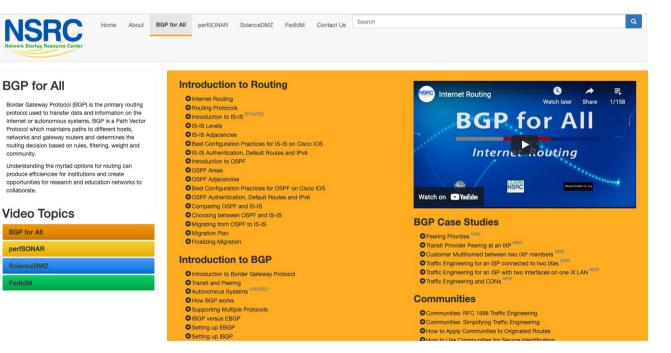

#### Validating BGP Route Announcements

- How do we know that an AS is permitted to originate the prefix it is originating?
- Implicit trust?
- Because the Internet Routing Registry says so?
  - The Internet Routing Registry (IRR) only documents routing policy

4

- And has a large amount of outdated/incorrect information
- Is there something else?
  - Yes: Route Origin Authorisation

### RPKI

- RPKI Resource Public Key Infrastructure, the Certificate Infrastructure for origin and path validation
  - We need to be able to authoritatively prove who owns an IP prefix and which AS(s) may announce it
  - Prefix ownership follows the allocation hierarchy (IANA  $\rightarrow$  RIRs  $\rightarrow$  ISPs  $\rightarrow$  etc)
  - Origin Validation
    - Using the RPKI to detect and prevent mis-originations of someone else's prefixes (early 2012)
  - AS-Path Validation, in other words, BGPsec
    - Prevent Attacks on BGP (future work)

### BGP – Why Origin Validation?

- Prevent YouTube accident & Far Worse
- Prevents most accidental announcements
- Does not prevent malicious path attacks
- That requires 'Path Validation' and locking the data plane to the control plane, the third step, BGPsec

### What is RPKI?

#### Resource Public Key Infrastructure (RPKI)

- A security framework for verifying the association between resource holder and their Internet resources
- Created to address the issues discussed in RFC 4593 "Generic Threats to Routing Protocols" (Oct 2006)
- Helps to secure Internet routing by validating routes
  - Proof that prefix announcements are coming from the legitimate holder of the resource
  - RFC 6480 An Infrastructure to Support Secure Internet Routing (Feb 2012)
  - RFC 7115 Origin Validation Operation Based on the Resource Public Key Infrastructure (RPKI)

# Benefits of RPKI for Routing

#### Prevents route hijacking

- A prefix originated by an AS without authorisation
- Reason: malicious intent

#### Prevents mis-origination

- A prefix that is mistakenly originated by an AS which does not own it
- Also route leakage
- Reason: configuration mistake / fat finger

### BGP Security (BGPsec)

- Extension to BGP that provides improved security for BGP routing
- Being worked on by the SIDR Working Group at IETF
- Implemented via a new optional non-transitive BGP attribute that contains a digital signature
- Two components:
  - BGP Prefix Origin Validation (using RPKI)
  - BGP Path Validation

# Issuing Party

- Internet Registries (RIR, NIR, Large LIRs)
- Acts as a Certificate Authority and issues certificates for customers
- Provides a web interface to issue ROAs for customer prefixes
- Publishes the ROA records

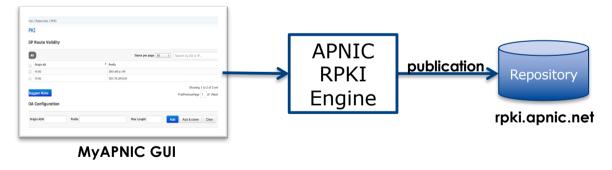

Courtesy of APNIC: <a href="https://apnic.net">https://apnic.net</a>

# Relying Party (RP)

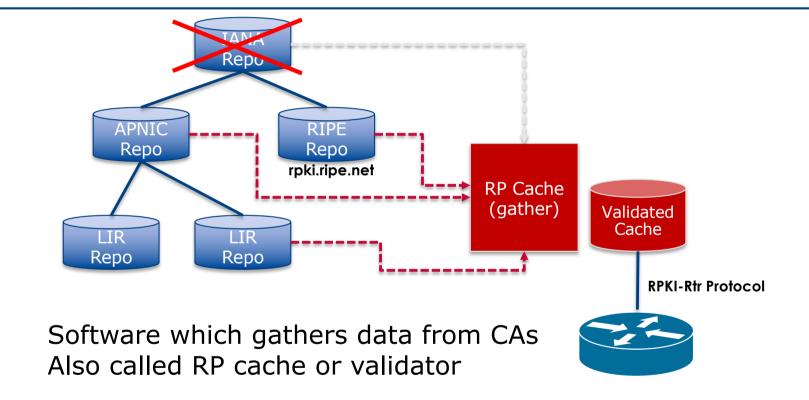

Courtesy of APNIC: <a href="https://apnic.net">https://apnic.net</a>

## **RPKI** Components

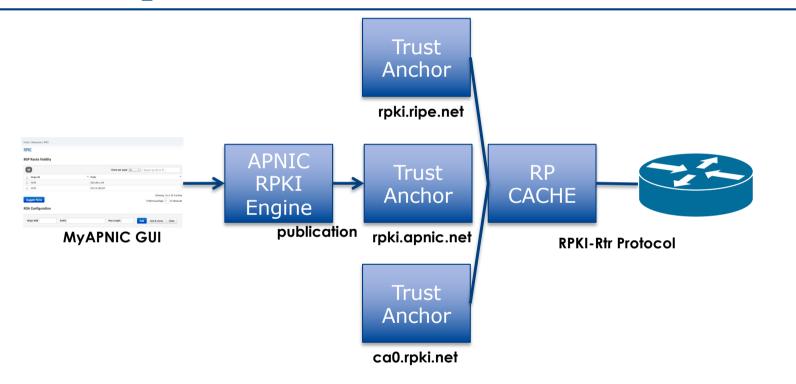

Courtesy of APNIC: <a href="https://apnic.net">https://apnic.net</a>

#### **RPKI Service Models**

#### Hosted Model:

- The RIR runs the CA on behalf of its members
  - Manage keys, repository, etc
  - Generate certificates for resource certifications

#### Delegated Model:

- Member becomes the CA, delegated from the parent CA (the RIR)
  - Operates the full RPKI system
  - Several entities now operating delegated CAs
- CA Software
  - NLnetLabs Krill: https://www.nlnetlabs.nl/projects/rpki/krill/

### Route Origin Authorisation (ROA)

- A digital object that contains a list of address prefixes and one AS number
- It is an authority created by a prefix holder to authorise an AS Number to originate one or more specific route advertisements

#### Publish a ROA using your RIR member portal

 Consult your RIR for how to use their member portal to publish your ROAs

# Route Origin Authorisation

#### A typical ROA would look like this:

| Prefix     | 10.10.0.0/16 |
|------------|--------------|
| Max-Length | /18          |
| Origin-AS  | AS65534      |

#### ■ There can be more than one ROA per address block

- Allows the operator to originate prefixes from more than one AS
- Caters for changes in routing policy or prefix origin

### Creating ROAs

Only create ROAs for the aggregate and the exact subnets expected in the routing table

Examples:

| Prefix        | Max Length | Origin AS | Comments                                                                                   |
|---------------|------------|-----------|--------------------------------------------------------------------------------------------|
| 10.10.0.0/16  | /24        | 65534     | ROA covers /16 through to /24 – any announced subnets to /24 will be Valid if from AS65534 |
| 10.10.0.0/16  | /16        | 65534     | ROA covers only /16 – any announced subnets will be Invalid                                |
| 10.10.4.0/22  | /24        | 65534     | ROA covers this /22 through to /24                                                         |
| 10.10.32.0/22 | /24        | 64512     | Valid ROA covers /22 through to /24 announcements from AS64512                             |

### Creating ROAs - Important Notes

- Always create ROAs for the aggregate and the individual subnets being routed in BGP
- Example:
  - If creating a ROA for 10.10.0/16 and "max prefix" length is set to /16
    - There will only be a valid ROA for 10.10.0.0/16
    - If a subnet of 10.10.0.0/16 is originated, it will be state Invalid

### Creating ROAs – Important Notes

- Avoid creating ROAs for subnets of an aggregate unless they are actually being actively routed
  - If ROA exists, but subnet is not routed, it leaves an opportunity for someone else to mis-originate the subnet using the valid origin AS, resulting in a hijack
- https://datatracker.ietf.org/doc/draft-ietf-sidrops-rpkimaxlen/ has a good description of the care needed when creating ROAs
  - Recommendations:
    - Avoid using maxLength attribute unless in special cases
    - Use minimal ROAs wherever possible only for prefixes that are actually being announced
  - Also a discussion about ROAs for facilitating DDoS Services
  - There is even a strong suggestion that "maxLength" should be deprecated

# Creating ROAs - Important Notes

#### Some current examples of problematic ROAs:

| 0 | 2 | 0 | n | 3 | 7 |  |
|---|---|---|---|---|---|--|
| 3 | 2 | o | U | 3 | / |  |

2c0f:f0c8::/32

| ľ | 2 | 0 |
|---|---|---|
| l | ∠ | 0 |
|   |   | - |

- This means that any and every subnet of 2C0F:F0C8::/32 originated by AS328037 is valid
  - An attacker can use AS328037 as their origin AS to originate 2C0F:F0C8:A0:/48 to deny service to that address block
  - Known as a validated hijack!

| 3462 | 1.34.0.0/15 | 24 |
|------|-------------|----|
|      |             |    |

- This means that any subnet of 1.34.0.0/15 down to a /24 as originated by AS3462 is valid
  - An attacker can use AS3462 as their origin AS to originate 1.34.10.0/24 to deny service to that address block

### Creating ROAs: "Validated Hijack"

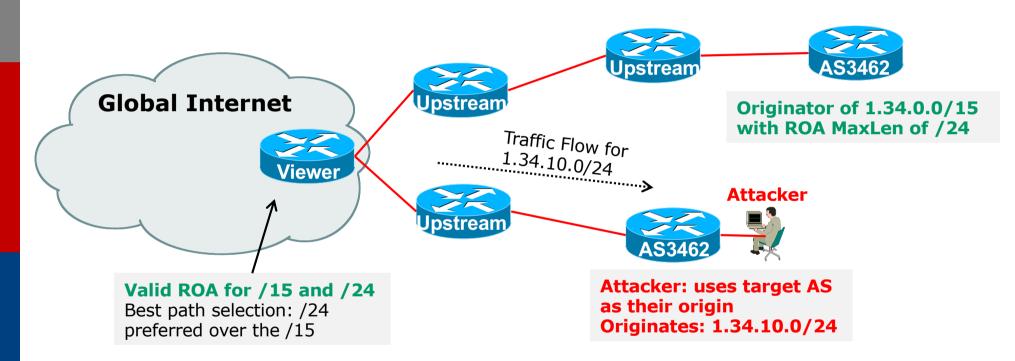

If the 1.34.10.0/24 prefix had had no ROA, route origin validation would have dropped the invalid announcement at the upstream AS

# Creating ROAs: pre-RIR Address Space

- Some entities were assigned address space by InterNIC
  - This is prior to the existence of the RIRs
- How to sign ROAs for these resources?
- Some RIRs will support the signing of legacy address space ROAs
  - If there is documentation proving the holding
  - If there is some service agreement for resources allocated by the RIR
  - Or by some other arrangement
  - Example, APNIC:
    - https://www.apnic.net/wp-content/uploads/2018/02/APNIC-AR-2017.pdf
  - Example, RIPE NCC:
    - https://www.ripe.net/manage-ips-and-asns/resource-management/certification/resource-certification-rpki-for-provider-independent-end-users

### Route Origin Validation

Router must support RPKI

Checks an RP cache / validator

Uses RtR protocol, described in RFC8210

Validation returns 3 states:

| State     | Description                                                                                             |
|-----------|----------------------------------------------------------------------------------------------------|
| Valid     | When authorisation is found for prefix X coming from ASN Y                                              |
| Invalid   | When authorisation is found for prefix X but <b>not</b> from ASN Y, or <b>not</b> allowable subnet size |
| Not Found | When no authorisation data is found for prefix X                                                        |

### Route Origin Validation – AS0

#### RFC6483 also describes "Disavowal of Routing Origination"

- AS 0 has been reserved for network operators and other entities to identify non-routed networks
- Which means:
  - "A ROA with a subject of AS0 (AS0 ROA) is an attestation by the holder of a prefix that the prefix described in the ROA, and any more specific prefix, should not be used in a routing context"
- Any prefixes with ROA indicating AS0 as the origin AS need to be dropped
  - If these prefixes appear with any other origin, their ROAs will be invalid, achieving this goal

### Route Origin Validation – AS0

Possible use cases of AS0:

- Internal use of a prefix that should not appear in the global BGP table
- Internet Exchange Point LAN must never appear in the global BGP table
- Private Address space (IPv4) and non-Global Unicast space (IPv6)
- Unassigned address space
  - **D** This is under discussion within the various RIR policy fora
- IPv4 and IPv6 address resources which should not appear in the global BGP table

For example, the special use address space described in RFC6890

### Route Origin Validation – AS0

#### APNIC & LACNIC have now published their AS0 TALs

- Operated separately from the regular TAL
  - https://www.apnic.net/community/security/resource-certification/trust-anchor-locator/
  - https://www.lacnic.net/4984/2/lacnic/rpki-rpki-trust-anchor
- Simply add to the TAL folder in the validator cache
- Some examples of AS0 being used today:

| RPKI/RTR prefix table |               |           |
|-----------------------|---------------|-----------|
| Prefix                | Prefix Length | Origin-AS |
| 2.57.180.0            | 22 - 24       | 0         |
| 5.57.80.0             | 22 - 22       | 0         |
| 23.4.85.0             | 24 - 24       | 0         |
| 23.173.176.0          | 24 - 24       | 0         |
| 23.211.114.0          | 23 - 24       | 0         |
| 45.12.44.0            | 22 - 22       | 0         |
| 58.181.75.0           | 24 - 24       | 0         |
| 109.122.244.0         | 22 - 22       | 0         |
|                       |               |           |

#### Route Origin Validation – Implementations

- Cisco IOS available from release 15.2
- Cisco IOS/XR available from release 4.3.2
- Juniper JunOS available from release 12.2
- Nokia available from release R12.0R4
- Huawei available from release V800R009C10
- FRR available from release 4.0
- BIRD available from release 1.6
- OpenBGPD available from OpenBSD release 6.4
- Gobger available since 2018
- VyOS available from release 1.2.0-RC11
- Mikrotik ROS available from release v7
- Arista EOS available from release 4.24.0F

### **RPKI** Validator Caches

#### NLnet Labs Routinator 3000

- https://www.nlnetlabs.nl/projects/rpki/routinator/
- https://github.com/NLnetLabs/routinator
- LACNIC/NIC Mexico validator (FORT)
  - https://fortproject.net/en/validator
  - https://nicmx.github.io/FORT-validator/
- Cloudflare validator (OctoRPKI)
  - https://github.com/cloudflare/cfrpki
  - https://blog.cloudflare.com/cloudflares-rpki-toolkit/
- RIPE NCC validator
  - To be discontinued as from 1<sup>st</sup> July 2021

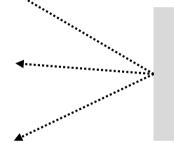

Available as Debian/Ubuntu .deb packages for easy install

### Installing a validator – Routinator

- If using Ubuntu/Debian, then simply use the package manager, as described:
  - https://github.com/NLnetLabs/routinator#quick-start-with-debian-andubuntu-packages
    https://github.com/NLnetLabs/routinator#quick-start-with-debian-andphilip@rpki:~\$ sudo apt install routinator Reading package lists... Done

ohilip@rpki:~\$ wget −4 −q0− https://packages.nlnetlabs.nl/aptkey.asc | sudo apt-key add -

d:

#### □ In summary:

philip@rpki:∼\$ Get the NLnetLabs public key lse 'sudo apt autoremove' to remove it. he following NEW packages will be installed: routinator Add the repo to the sources lists upgraded, 1 newly installed, 0 to remove and 0 not upgraded. eed to get 1898 kB of archives. Install routinator philip@rpki:~\$ sudo vi /etc/apt/sources.list.d/routinator-bionic.list philip@rpki:~\$ cat /etc/apt/sources.list.d/routinator-bionic.list Initialise deb [arch=amd64] https://packages.nlnetlabs.nl/linux/ubuntu/ bionic main philip@rpki:∼\$ Run npacking routinator (0.8.1–1bionic) ... Settina up routinator (0.8.1–1bionic) ...

Addina\_system\_user\_`routinator'(UID\_111) philip@rpki:~\$ sudo routinator-init --accept-arin-rpa Created local repository directory /var/lib/routinator/rpki-cache Installed 5 TALs in /var/lib/routinator/tals philip@rpki:~\$ sudo systemctl enable --now routinator

philip@rpki:~\$

#### Installing a validator – Routinator

#### If building it from source, consult instructions at:

https://github.com/NLnetLabs/routinator

| rpki@riso-gold:~\$ curl https://sh.rustup.rs -sSf   sh rpk                                                                                                    |                                                                                                    | https://github.com/NLnetLabs/routinator.git                                                                                                    |
|----------------------------------------------------------------------------------------------------|----------------------------------------------------------------------------------------------------|----------------------------------------------------------------------------------------------------|
| <pre>info: downloading installer Welcome to Rust! This will download and install the official compiler for the Rust planguage, and its package manager, Cargo.</pre>                                                                                                    |                                                                                                    | <pre>ithub.com/NLnetLabs/routinator.git` //github.com/NLnetLabs/routinator.git#b386b62d) Compiling tokio v0.1.22 Compiling serde_derive v1.0.99 Compiling synstructure v0.10.2</pre>                                                                                                    |
| It will add the cargo, rustc, rustup and other commands to Cargo's<br>directory, located at:<br>info: syncing channel updates for 'stable-x8<br>/home/rpki/.cargo/bir info: latest update on 2019-08-15, rust vers<br>info: downloading component 'rustc'<br>This path will then be<br>85.3 MiB / 85.3 MiB (100 %) 7.6 MiB/s in<br>profile file located at info: downloading component 'rust-std'<br>61.2 MiB / 61.2 MiB (100 %) 9.8 MiB/s in<br>/home/rpki/.profile<br>info: downloading component 'rust-docs'<br>You can uninstall at ar<br>be reverted.<br>Current installation of info: installing component 'rust-std'<br>61.2 MiB / 61.2 MiB (100 %) 9.8 MiB/s in<br>info: downloading component 'rust-docs'<br>Gurrent installation of info: installing component 'rust-std'<br>61.2 MiB / 61.2 MiB (100 %) 11.6 MiB/s in<br>default host triple: info: installing component 'rust-docs'<br>modify PATH variable.<br>11.3 MiB / 11.3 MiB (100 %) 6.1 MiB/s in | Downloaded bytes v0.4.12<br>Downloaded fern v0.5.8<br>Downloaded futures-cpupool v0.1.8<br>Downloaded crossbeam-utils v0.6.6<br>Downloaded slab v0.4.2<br>Downloaded tempfile v3.1.0<br>Downloaded toml v0.5.3<br>Downloaded toml v0.5.3<br>Downloaded crossbeam-queue v0.1.2<br>Downloaded clap v2.33.0<br>Downloaded daemonize v0.4.1<br>Downloaded daemonize v0.4.1<br>Downloaded json v0.11.15<br>Downloaded num_cpus v1.10.1<br>Downloaded chrono v0.4.9<br>Downloaded untrusted v0.6.2 | Compiling derive_more v0.14.1<br>Compiling publicsuffix v1.5.3<br>Compiling derive_more v0.15.0<br>Compiling tokio-rustls v0.9.3<br>Compiling hyper-rustls v0.16.1<br>Compiling failure v0.1.5<br>Compiling quick-xml v0.15.0<br>Compiling bcder v0.3.2 (https://github.com/NLnetLabs/bcder.git#181ac4ef)<br>Compiling serde_json v1.0.40<br>Compiling chrono v0.4.9<br>Compiling serde_urlencoded v0.5.5<br>Compiling serde_urlencoded v0.5.5<br>Compiling rpki v0.5.1 (https://github.com/NLnetLabs/rpki-rs.git#58247d67)<br>Compiling cookie_store v0.7.0<br>Compiling reqwest v0.9.19 |
| 1) Proceed with install<br>2) Customize installati<br>3) Cancel installation<br>Rust is installed now. Great!                                                                                                    | 19-08-13)<br>8                                                                                                    | <pre>Finished release [optimized] target(s) in 6m 50s Installing /home/rpki/.cargo/bin/routinator Installed package `routinator v0.5.1 (https://github.com/NLnetLabs/routinator.git#b3 6b62d)` (executable `routinator`) pki@riso-gold:~\$</pre>                                                                                                    |

#### Routinator 3000 user interface

- User interface of Routinator accessed by enabling http option in the server configuration
  - Listens on port 8323

#### /etc/routinator/routinator.conf

| REUTINATOR                                                       |               |                      |            | ۵ |
|------------------------------------------------------------------|---------------|----------------------|------------|---|
| Origin ASN                                                       | 2497          | Prefix 58.138.0.0/17 | Validate   |   |
| Results for AS2497 - 58.138.0.0/17 VALID                         |               |                      |            |   |
| At least one VRP Matches the Route Prefix<br>Matched VRPs<br>ASN | Prefix        |                      | Max Length |   |
| AS2497                                                           | 58.138.0.0/17 |                      | 17         |   |

Validation run done at 2021-04-16T04:32:28Z UTC (24 minutes ago)

|                       |                       |                       | B RIPE                |                       |
|-----------------------|-----------------------|-----------------------|-----------------------|-----------------------|
| Valid ROAs            | Valid ROAs            | Valid ROAs            | Valid ROAs            | Valid ROAs            |
| 26483                 | 14427                 | 1354                  | 23082                 | 7143                  |
| Final VRPs            | Final VRPs            | Final VRPs            | Final VRPs            | Final VRPs            |
| 29715                 | 69753                 | 1975                  | 123155                | 13379                 |
| Unsafe VRPs           | Unsafe VRPs           | Unsafe VRPs           | Unsafe VRPs           | Unsafe VRPs           |
| 0                     | 0                     | 0                     | 17                    | 0                     |
| VRPs Filtered Locally | VRPs Filtered Locally | VRPs Filtered Locally | VRPs Filtered Locally | VRPs Filtered Locally |
| 0                     | 0                     | 0                     | 0                     | 0                     |
| Duplicate VRPs        | Duplicate VRPs        | Duplicate VRPs        | Duplicate VRPs        | Duplicate VRPs        |
| 2433                  | 146                   | 35                    | 2                     | 1302                  |

### Installing a validator – FORT

#### Consult instructions at:

- https://nicmx.github.io/FORT-validator/installation.html
- Note: Needs OpenSSL >=1.1

#### nsrc@test:~\$ sudo apt install autoconf automake build-essential libjansson-dev libssl-de

| v pkg-config rsync                                          |                                                 |                                                                                                    |
|-------------------------------------------------------------|-------------------------------------------------|----------------------------------------------------------------------------------------------------|
| Reading package lists Done                                  | <pre>nsrc@test:~/FORT-validator\$ ./autog</pre> | en.sh                                                                                                    |
| Building dependency tree                                    | <pre>configure.ac:10: installing './comp</pre>  | ile'                                                                                                    |
| Reading state information Done                              | configure.ac:7: installing './insta             | ll-sh'                                                                                                    |
| rsync is already thnsrc@test:~/FORT-validator\$             | <pre>sconfigure.ac:7: installing './missi</pre> | ng'                                                                                                    |
| The following packa A newer OpenSSL for Xenial.             | src/Makefile.am: installing './depc             | ' uno                                                                                                    |
| grub-pc-bin                                                 | parallel-tests: installing './test-             | Preparing to unpack/openssl_1.1.1d-1~ubuntu16.04.6+ppa.carsten+1_i386.deb                                                                                  |
| Use 'sudo apt autor T back-ported the OpenSSL po            |                                                 | Unpacking openssl (1.1.1d-1~ubuntu16.04.6+ppa.carsten+1) over (1.0.2g-1ubuntu4.15)                                                                         |
| The following ddale                                         | checking for a RSD-compatible insta             | Processing triaders for man-ap (/./.j-l)                                                                                                    |
| autotools-dev bin                                           | checking whether build environment              | Processina triaaers for libc-bin (2.23-0ubuntu11)                                                                                                    |
| libalgorithm-diffsuu upt-key uuvrecv-keys                   | ,<br>.checkina for a thread-safe mkdir -p       | Setting up libssl-doc (1.1.1d-1~ubuntu16.04.6+ppa.carsten+1)                                                                                               |
| libfile-fcntllockPress [ENTER] to continue or               | checking for gawk no                            | Setting up libssl1.1:i386 (1.1.1d-1~ubuntu16.04.6+ppa.carsten+1)                                                                                           |
| Librile-font[lockPress LENTEK] to contlinue or              | checking for mawk mawk                          | Setting up libssl-dev:i386 (1.1.1d-1~ubuntu16.04.6+ppa.carsten+1)                                                                                          |
| libmpfr4 libmpx0                                            |                                                 | Setting up openssl (1.1.1d-1-ubuntu16.04.6+ppa.carsten+1)<br>Installing new version of config file /etc/ssl/openssl.cnf                                    |
| libubsano linux-lgpg: keyring /tmp/tmpazxeo                 | checking whether make supports nest             | Installing new version of config file /etc/ssl/openssl.cnf<br>Processing triagers for libc-bin (2.23-0ubuntu11)                                            |
| zlib1g-dev gpg: keyring `/tmp/tmpazxeol                     | checking for acc acc                            | Processing triggers for libc-bin (2.23-0ubuntu11)                                                                                                    |
| gpg: keyring /tmp/tmpazxeol<br>gpg: requesting key DFA2F90[ | checking whether the C commiler wor             | nsrc@test:~/FORT-validator\$ ./configure                                                                                                    |
| gpg: /tmp/tmpazxeolsy/trusta                                | le charleing fan ( commilan dafault out         | nscessing of tiggers for fibe-pin (2.2)-babancury<br>nsrc@test:~/FORT-validator\$ ./configure<br>checking for a BSD-compatible install /usr/bin/install -c |
| gpg: key DFA2F90D: public ke                                | с симпенрии на то лирон строне                  | checking whether build environment is sane yes                                                                                                    |
| gpg: Total number processed:                                | 1                                               | checking for a thread-safe mkdir -p /bin/mkdir -p                                                                                                    |
| gpg: imported:                                              | 1 (RSA: 1)                                      | checking for gawk no                                                                                                    |
| ОК                                                          |                                                 | checking for mawk mawk                                                                                                    |
|                                                             |                                                 | checking whether make sets \$(MAKE) yes                                                                                                    |

# RP Cache Deployment

Network Operator design advice:

- Deploy at least two Validator Caches
- Geographically diverse
- Perhaps two different implementations
   For software independence
- Implement on a Linux container so that the container can be moved between different server clusters as required
- Configure validator to listen on both IPv4 and IPv6
   Configure routers with both IPv4 and IPv6 validator connections
- Securing the validator: Only permit routers running EBGP to have access to the validators

# RP Cache Deployment: Open Questions

#### Consider two different validator cache implementations

- Gives software independence
- What happens if the different cache implementations contain different VRPs?
- Scenario 1:
  - Cache 1: route X is valid
  - Cache 2: route X is invalid
- Scenario 2:
  - Cache 1: route X is valid
  - Cache 2: route X is NotFound
- Answer: depends on router vendor implementation?!

### Configure Router to Use Cache: Cisco IOS

Point router to the local RPKI cache

- Server listens on port 3323
- Cache refreshed every 60 minutes (RFC8210 recommendation)
- Example:

```
router bgp 64512
bgp rpki server tcp 10.0.0.3 port 3323 refresh 3600
```

 Once the router's RPKI table is populated, router indicates validation state in the BGP table

#### Cisco IOS status commands

- show ip bgp rpki servers
  - Displays the connection status to the RPKI servers
- show ip bgp rpki table
  - Shows the VRPs (validated ROA payloads)
- show ip bgp

Shows the BGP table with status indication next to the prefix

- □ show ip bgp | i ^V
  - Shows the status "valid" prefixes in the BGP table

### Configure Router to Use Cache: JunOS

#### 1. Connect to validation cache:

```
routing-options {
 validation {
 group ISP {
 session 10.0.0.3;
 port 3323;
 refresh-time 600;
 hold-time 3600;
 }
 }
}
```

(using same parameters as for the Cisco IOS example)

### Configure Router to Use Cache: JunOS

#### 2. Configure validation policies:

```
policy-options {
  policy-statement RPKI-validation {
    term VALID {
      from {
        protocol bqp;
        validation-database valid;
      }
      then {
        validation-state valid;
        next policy;
      }
    }
    term INVALID {
      from {
        protocol bgp;
        validation-database invalid;
      }
      then {
        validation-state invalid;
        next policy;
      }
    }
```

(continued)...

}

}

```
term UNKNOWN {
  from {
    protocol bgp;
    validation-database unknown;
  }
  then {
    validation-state unknown;
    next policy;
  }
}
```

### Configure Router to Use Cache: JunOS

3. Apply policy to eBGP session:

```
protocols {
   bgp {
     group EBGP {
        type external;
        local-address 10.0.1.1;
        neighbor 10.1.15.1 {
            description "ISP Upstream";
            import [ RPKI-validation Upstream-in ];
            export LocalAS-out;
            peer-as 64511;
        }
    }
}
```

Note that policy options Upstream-in and LocalAS-out are the typical inbound and outbound filters needed for an eBGP session<sup>®</sup>

### JunOS status commands

- show validation session detail
  - Display the details of the connection to the RPKI servers
- show validation replication database
  - Shows the VRPs (validated ROA payloads)
- show route protocol bgp
  - Shows the BGP table with status indication next to the prefix

show route protocol bgp validation-state valid

Shows the status "valid" prefixes in the BGP table

## Configure Router to Use Cache: FRrouting

Point router to the local RPKI cache

- Server listens on port 3323
- Cache refreshed every 60 minutes (RFC8210 recommendation)
- Example:

```
rpki
  rpki polling_period 3600
  rpki cache 10.0.0.3 3323 preference 1
  rpki cache 10.0.1.2 3323 preference 2
exit
```

Two caches specified for redundancy

### FRrouting status commands

- show rpki cache-connection
  - Displays the connection status to the RPKI servers
- show rpki prefix-table
  - Shows the VRPs (validated ROA payloads)
- show ip bgp
  - Shows the BGP table
- show ip bgp route-map valid
  - Shows the status "valid" prefixes in the BGP table
     Note that the route-map valid needs to be created first:

```
route-map valid permit 1
match rpki valid
```

### Implementation notes

#### □ Cisco IOS/IOS-XE

- Prefixes originated locally into IBGP are automatically marked as Valid
  - There is no check against the cached validation table
  - Allows operator to originate non-signed address blocks or other entity address space inside their own IBGP

#### JunOS & FRrouting

- Complete separation between validation table and what happens in BGP
  - There has to be a specific policy statement for any action based on validation state

#### Implementation notes

- What happens when router cannot contact any validator cache?
  - Cisco IOS/IOS-XE empties the VRP table within 5 minutes
  - Juniper & Nokia keeps VRPs until their preconfigured expiry (default 60 minutes)
  - Other vendors behaviour untested

#### Design advice:

It is important to ensure that EBGP speaking routers can always remaining connected to a validator cache

• Minimum of two independent caches recommended!

#### Check Server

lg-01-jnb.za>sh ip bgp rpki servers BGP SOVC neighbor is 105.16.112.2/43779 connected to port 43779 Flags 64, Refresh time is 300, Serial number is 1463607299 InQ has 0 messages, OutQ has 0 messages, formatted msg 493 Session IO flags 3, Session flags 4008 Neighbor Statistics: Prefixes 25880 Connection attempts: 44691 Connection failures: 351 Errors sent: 35 Errors received: 0 Connection state is ESTAB, I/O status: 1, unread input bytes: 0 Connection is ECN Disabled Mininum incoming TTL 0, Outgoing TTL 255 Local host: 105.22.32.2, Local port: 27575 Foreign host: 105.16.112.2, Foreign port: 43779 Connection tableid (VRF): 0

Courtesy of SEACOM: http://as37100.net

#### Check Server

philip@DREN-THIMPHU-BR> show validation session detail Session 103.197.176.141, State: up, Session index: 2 Group: DrukREN, Preference: 100 Local IPv4 address: 103.197.176.5, Port: 3323 Refresh time: 600s Hold time: 1800s Record Life time: 3600s Serial (Full Update): 0 Serial (Full Update): 0 Serial (Incremental Update): 1 Session flaps: 1 Session uptime: 00:19:11 Last PDU received: 00:00:34 IPv4 prefix count: 94329 IPv6 prefix count: 15992

Courtesy of DrukREN, Bhutan

## RPKI Table (IPv4) – April 2021

186884 BGP sovc network entries using 29901440 bytes of memory 205502 BGP sovc record entries using 6576064 bytes of memory

| Network     | Maxlen | Origin-AS | Source | Neighbor           |
|-------------|--------|-----------|--------|--------------------|
| 1.0.0/24    | 24     | 13335     | 0      | 192.168.1.225/3323 |
| 1.0.4.0/24  | 24     | 38803     | 0      | 192.168.1.225/3323 |
| 1.0.4.0/22  | 22     | 38803     | 0      | 192.168.1.225/3323 |
| 1.0.5.0/24  | 24     | 38803     | 0      | 192.168.1.225/3323 |
| 1.0.6.0/24  | 24     | 38803     | 0      | 192.168.1.225/3323 |
| 1.0.7.0/24  | 24     | 38803     | 0      | 192.168.1.225/3323 |
| 1.1.1.0/24  | 24     | 13335     | 0      | 192.168.1.225/3323 |
| 1.1.4.0/22  | 22     | 4134      | 0      | 192.168.1.225/3323 |
| 1.1.16.0/20 | 20     | 4134      | 0      | 192.168.1.225/3323 |
| 1.2.9.0/24  | 24     | 4134      | 0      | 192.168.1.225/3323 |
| 1.2.10.0/24 | 24     | 4134      | 0      | 192.168.1.225/3323 |
| 1.2.11.0/24 | 24     | 4134      | 0      | 192.168.1.225/3323 |
| 1.2.12.0/22 | 22     | 4134      | 0      | 192.168.1.225/3323 |
| 1.3.0.0/16  | 16     | 4134      | 0      | 192.168.1.225/3323 |
| 1.6.0.0/22  | 24     | 9583      | 0      | 192.168.1.225/3323 |
| 1.6.4.0/22  | 24     | 9583      | 0      | 192.168.1.225/3323 |
|             |        |           |        |                    |

### RPKI Table (IPv6) – April 2021

100518 BGP sovc network entries using 18495312 bytes of memory 102925 BGP sovc record entries using 3293600 bytes of memory

| Network            | Maxlen | Origin-AS | Source | Neighbor           |
|--------------------|--------|-----------|--------|--------------------|
| 2001:200::/32      | 32     | 2500      | 0      | 192.168.1.225/3323 |
| 2001:200:136::/48  | 48     | 9367      | 0      | 192.168.1.225/3323 |
| 2001:200:1BA::/48  | 48     | 24047     | 0      | 192.168.1.225/3323 |
| 2001:200:900::/40  | 40     | 7660      | 0      | 192.168.1.225/3323 |
| 2001:200:8000::/35 | 35     | 4690      | 0      | 192.168.1.225/3323 |
| 2001:200:C000::/35 | 35     | 23634     | 0      | 192.168.1.225/3323 |
| 2001:200:E000::/35 | 35     | 7660      | 0      | 192.168.1.225/3323 |
| 2001:201::/32      | 32     | 0         | 0      | 192.168.1.225/3323 |
| 2001:202::/31      | 31     | 0         | 0      | 192.168.1.225/3323 |
| 2001:204::/30      | 30     | 0         | 0      | 192.168.1.225/3323 |
| 2001:209::/32      | 32     | 0         | 0      | 192.168.1.225/3323 |
| 2001:20A::/31      | 31     | 0         | 0      | 192.168.1.225/3323 |
| 2001:20C::/30      | 30     | 0         | 0      | 192.168.1.225/3323 |
| 2001:210::/29      | 29     | 0         | 0      | 192.168.1.225/3323 |
| 2001:218:3002::/48 | 48     | 1613      | 0      | 192.168.1.225/3323 |
| 2001:219::/32      | 32     | 0         | 0      | 192.168.1.225/3323 |
|                    |        |           |        |                    |

### BGP Table (IPv4)

RPKI validation codes: V valid, I invalid, N Not found

| Network |             | Metric | LocPrf | Path  |                                 |
|---------|-------------|--------|--------|-------|---------------------------------|
| N*>     | 1.0.4.0/24  | 0      |        | 37100 | 6939 4637 1221 38803 56203 i    |
| N*>     | 1.0.5.0/24  | 0      |        | 37100 | 6939 4637 1221 38803 56203 i    |
|         |             |        |        |       |                                 |
| v*>     | 1.9.0.0/16  | 0      |        | 37100 | 4788 i                          |
| N*>     | 1.10.8.0/24 | 0      |        | 37100 | 10026 18046 17408 58730 i       |
| N*>     | 1.10.64.0/2 | 4 0    |        | 37100 | 6453 3491 133741 i              |
|         |             |        |        |       |                                 |
| v*>     | 1.37.0.0/16 | 0      |        | 37100 | 4766 4775 i                     |
| N*>     | 1.38.0.0/23 | 0      |        | 37100 | 6453 1273 55410 38266 i         |
| N*>     | 1.38.0.0/17 | 0      |        | 37100 | 6453 1273 55410 38266 {38266} i |
|         |             |        |        |       |                                 |
| I*      | 5.8.240.0/2 | 3 0    |        | 37100 | 44217 3178 i                    |
| I*      | 5.8.241.0/2 | 4 0    |        | 37100 | 44217 3178 i                    |
| I*      | 5.8.242.0/2 | 3 0    |        | 37100 | 44217 3178 i                    |
| I*      | 5.8.244.0/2 | 3 0    |        | 37100 | 44217 3178 i                    |
| • • •   |             |        |        |       |                                 |

Courtesy of SEACOM: http://as37100.net

## BGP Table (IPv6)

RPKI validation codes: V valid, I invalid, N Not found

| Network |       | Metric           | LocPrf | Path |       |        |       |       |   |
|---------|-------|------------------|--------|------|-------|--------|-------|-------|---|
|         | N*>   | 2001::/32        | 0      |      | 37100 | 6939 i | Ĺ     |       |   |
|         | N*    | 2001:4:112::/48  | 0      |      | 37100 | 112 i  |       |       |   |
|         | • • • |                  |        |      |       |        |       |       |   |
|         | V*>   | 2001:240::/32    | 0      |      | 37100 | 2497   | i     |       |   |
|         | N*>   | 2001:250::/48    | 0      |      | 37100 | 6939   | 23911 | 45    |   |
|         | N*>   | 2001:250::/32    | 0      |      | 37100 | 6939   | 23911 | 23910 | i |
|         | • • • |                  |        |      |       |        |       |       |   |
|         | v*>   | 2001:348::/32    | 0      |      | 37100 | 2497   | 7679  | i     |   |
|         | N*>   | 2001:350::/32    | 0      |      | 37100 | 2497   | 7671  | i     |   |
|         | N*>   | 2001:358::/32    | 0      |      | 37100 | 2497   | 4680  | i     |   |
|         |       |                  |        |      |       |        |       |       |   |
|         | I*    | 2001:1218:101::, | /48 0  |      | 37100 | 6453   | 8151  | 278 i |   |
|         | I*    | 2001:1218:104::, | /48 0  |      | 37100 | 6453   | 8151  | 278 i |   |
|         | N*    | 2001:1221::/48   | 0      |      | 37100 | 2914   | 8151  | 28496 | i |
|         | N*>   | 2001:1228::/32   | 0      |      | 37100 | 174 1  | L8592 | i     |   |
|         |       |                  |        |      |       |        |       |       |   |

Courtesy of SEACOM: http://as37100.net

#### **RPKI BGP State: Valid**

```
BGP routing table entry for 2001:240::/32, version 109576927
Paths: (2 available, best #2, table default)
Not advertised to any peer
Refresh Epoch 1
37100 2497
2C0F:FEB0:11:2::1 (FE80::2A8A:1C00:1560:5BC0) from
2C0F:FEB0:11:2::1 (105.16.0.131)
Origin IGP, metric 0, localpref 100, valid, external, best
Community: 37100:2 37100:22000 37100:22004 37100:22060
path 0828B828 RPKI State valid
rx pathid: 0, tx pathid: 0x0
```

Courtesy of SEACOM: http://as37100.net

#### **RPKI BGP State: Invalid**

```
BGP routing table entry for 2001:1218:101::/48, version 149538323
Paths: (2 available, no best path)
Not advertised to any peer
Refresh Epoch 1
37100 6453 8151 278
2C0F:FEB0:B:3::1 (FE80::86B5:9C00:15F5:7C00) from
2C0F:FEB0:B:3::1 (105.16.0.162)
Origin IGP, metric 0, localpref 100, valid, external
Community: 37100:1 37100:12
path 0DA7D4FC RPKI State invalid
rx pathid: 0, tx pathid: 0
```

#### **RPKI BGP State: Not Found**

```
BGP routing table entry for 2001:200::/32, version 124240929
Paths: (2 available, best #2, table default)
Not advertised to any peer
Refresh Epoch 1
37100 2914 2500
2C0F:FEB0:11:2::1 (FE80::2A8A:1C00:1560:5BC0) from
2C0F:FEB0:11:2::1 (105.16.0.131)
Origin IGP, metric 0, localpref 100, valid, external, best
Community: 37100:1 37100:13
path 19D90E68 RPKI State not found
rx pathid: 0, tx pathid: 0x0
```

## Using RPKI

- Network operators can make decisions based on RPKI state:
  - Invalid discard the prefix several do this now!
  - NotFound let it through (maybe low local preference)
  - Valid let it through (high local preference)
- Some operators even considering making "Not Found" a discard event
  - But then Internet IPv4 BGP table would shrink to about 190000 prefixes and the IPv6 BGP table would shrink to about 32000 prefixes!

## Deploying RPKI within an AS

- For fully supported Route Origin Validation across the network:
  - All EBGP speaking routers need talk with a validator
    - Supporting ROV means dropping invalids as they arrive in the network
    - EBGP speaking routers are part of the operator IBGP mesh
  - IBGP speaking routers do not need to talk with a validator
    - Only valid and NotFound prefixes will be distributed from the EBGP speaking routers
    - The validation table is not distributed from router to router

#### Note:

Cisco IOS/IOS-XE drops invalids by default – to allow invalids to be distributed by IBGP, use the per address-family command:

```
bgp bestpath prefix-validate allow-invalid
```

## Propagating validation state

#### RFC8097 describes the propagation of validation state between iBGP speakers

Defines an opaque extended BGP community

| Extended Community | Meaning  |
|--------------------|----------|
| 0x4300:0:0         | Valid    |
| 0x4300:0:1         | NotFound |
| 0x4300:0:2         | Invalid  |

- These extended communities can be used in IBGP to allow distribution of validation state along with the prefix if desired
- On Cisco IOS/IOS-XE:

neighbor x.x.x.x announce rpki state

For JunOS, policy needs to be explicitly configured

### Propagating validation state

There are two important caveats when propagating validation state:

- Interoperability is the defined opaque extended community supported on all vendor equipment in a multi-vendor network?
  - Until recently JunOS would not allow the required opaque extended communities to be configured at the command line
- Cisco IOS/IOS-XE behaviour:
  - Adds a step to the best path selection algorithm: checks validation state (*valid* preferred over *not found*) before checking local preference
    - This cannot be turned off  $\ensuremath{\mathfrak{B}}$

### JunOS: opaque extended community

Supported only in most recent JunOS releases

Fixed from 17.4R3, 18.2R3, 18.4R2...

```
policy-options {
    community RPKI-VALID members 0x4300:0:0;
    community RPKI-UNKNOWN members 0x4300:0:1;
    community RPKI-INVALID members 0x4300:0:2;
}
```

### JunOS: opaque extended community

}

- And we can now set policy to detect these communities being sent from Cisco **IOS/IOS-XE** routers
  - Under "policy-options":

```
policy-statement PEER-in {
    term VALID {
        from community RPKI-VALID;
        then {
            validation-state valid;
            next policy;
    term INVALID {
        from community RPKI-INVALID;
        then {
            validation-state invalid;
            next policy;
    term UNKNOWN {
        from community RPKI-UNKNOWN;
        then {
            validation-state unknown;
            next policy;
    }
```

## Propagating validation state: Cisco IOS

#### □ Cisco IOS/IOS-XE behaviour – example:

- Prefix learned via two paths via two separate EBGP speaking routers
- Prefix and validation state distributed by IBGP to core router (route reflector):

| Network             | Next Hop   | Metric | LocPrf | Weight | Path                |
|---------------------|------------|--------|--------|--------|---------------------|
| V*>i 61.45.249.0/24 | 100.68.1.1 | 0      | 50     | 0      | 121 20 135534 i     |
| N* i                | 100.68.1.3 | 0      | 200    | 0      | 20 135534 i         |
| V*>i 61.45.250.0/24 | 100.68.1.1 | 0      | 50     | 0      | 121 30 135535 i     |
| N* i                | 100.68.1.3 | 0      | 150    | 0      | 30 135535 i         |
| V*>i 61.45.251.0/24 | 100.68.1.1 | 0      | 50     | 0      | 121 122 40 135536 i |
| N* i                | 100.68.1.3 | 0      | 150    | 0      | 40 135536 i         |

- One EBGP speaking router talks with validator
- The other EBGP speaking router does not (due to error or design)
- Core router best path selection prefers valid path over not found even if the latter has higher local preference

### Propagating validation state: Cisco IOS

#### Looking at the path detail:

```
BGP routing table entry for 61.45.249.0/24, version 32
BGP Bestpath: deterministic-med
Paths: (2 available, best #1, table default)
 Not advertised to any peer
 Refresh Epoch 1
  121 20 135534, (Received from a RR-client)
    100.68.1.1 (metric 2) from 100.68.1.1 (100.68.1.1)
      Origin IGP, metric 0, localpref 50, valid, internal, best
      Extended Community: 0x4300:0:0
                                                                       Note best path
      path 67A585D0 RPKI State valid
 Refresh Epoch 1
  20 135534, (Received from a RR-client)
    100.68.1.3 (metric 2) from 100.68.1.3 (100.68.1.3)
      Origin IGP, metric 0, localpref 200, valid, internal
      Community: 10:1100
      Extended Community: 0x4300:0:1
      path 67A58918 RPKI State not found
                                                                                   60
```

## Propagating validation state

- Consider carefully if this is desired
- Current standard practice is to:
  - EBGP speaking routers have session with two diverse/redundant validators
  - Check validation state on EBGP speaking routers
  - Drop invalids on EBGP speaking routers
  - Distribute remaining prefixes by IBGP
  - Avoid propagating validation state (at least in Cisco IOS)
     -or-
  - Make sure that EBGP speaking routers never lose their connectivity to validators

## **RPKI** Summary

All AS operators must consider deploying:

- Signing ROAs
- Dropping Invalids (ROV)
- An important step to securing the routing system
- Doesn't secure the path, but that's the next important hurdle to cross
- With origin validation, the opportunities for malicious or accidental mis-origination are considerably reduced
- □ FAQ:
  - https://nlnetlabs.nl/projects/rpki/faq/

#### Number of ROAs Image: Constraint of ROAs Image: Constraint of ROAs Image: Constraint of ROAs Image: Constraint of ROAs Image: Constraint of ROAs

This graph shows the total number of valid Route Origin Authorisation (ROA) objects created by the holders of a certificate

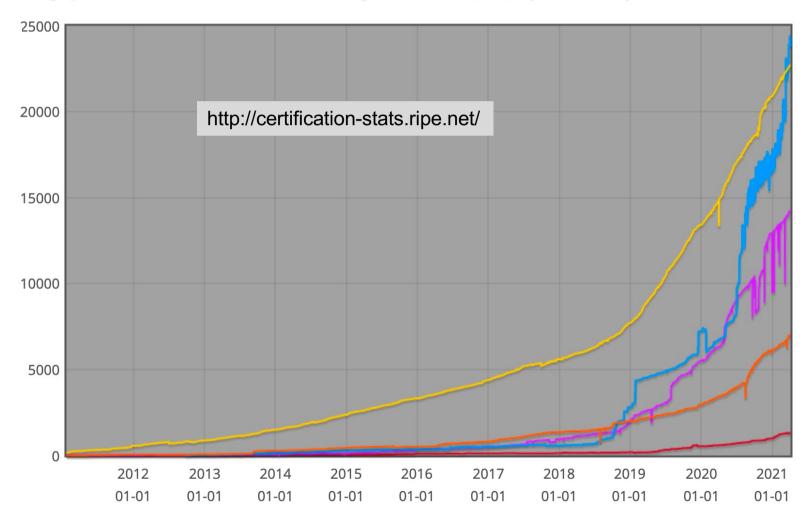

IPv4 address space in ROAs (/24s)📀

⊘AfriNIC ⊘APNIC ⊘ARIN

✓LACNIC ✓RIPE NCC

This graph shows the amount of IPv4 address space covered by ROAs, in /24 units

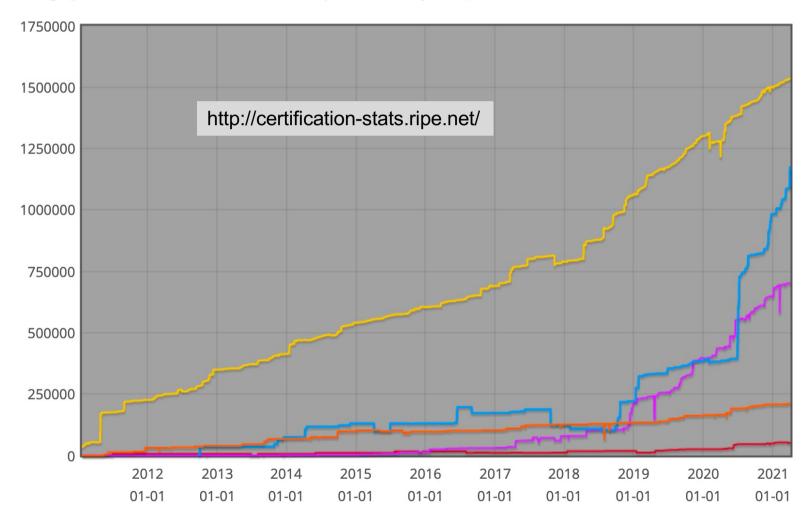

IPv6 address space in ROAs (/32s)ᅌ

✓AfriNIC

✓LACNIC ✓RIPE NCC

This graph shows the amount of IPv6 address space covered by ROAs, in /32 units

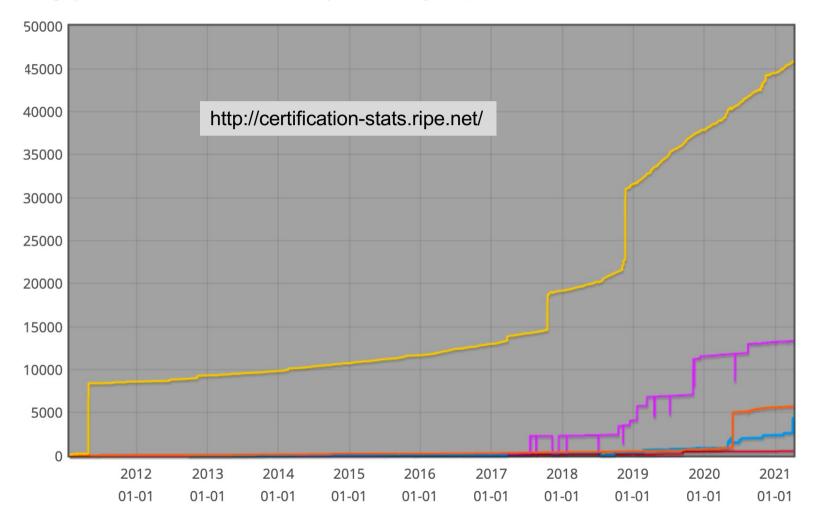

### **RPKI Deployment Status**

- NIST keeps track of deployment status for research purposes:
  - https://rpki-monitor-v2.antd.nist.gov/
- RIPE NCC statistics:
  - http://certification-stats.ripe.net/
- APNIC R&D ROA status:
  - RIPE NCC Validator running at APNIC
  - http://nong.rand.apnic.net:8080/roas

## Major Operators deploying RPKI and ROV

#### Telia

| aut-num:<br>org: | AS1299<br>ORG-TCA23-RIPE                                 |
|------------------|----------------------------------------------------------|
| as-name:         | TELIANET                                                 |
| descr:           | Telia Carrier                                            |
| <snip></snip>    |                                                          |
| remarks:         | AS1299 is matching RPKI validation state and reject      |
| remarks:         | invalid prefixes from peers, and are currently extending |
| remarks:         | this to our customer connections.                        |
| remarks:         |                                                          |
| remarks:         | Our looking-glass at https://lg.telia.net/ marks         |
| remarks:         | validation state for all prefixes.                       |
| remarks:         |                                                          |
| remarks:         | Please review your registered ROAs to reduce number      |
| remarks:         | of invalid prefixes.                                     |

## Major Operators deploying RPKI and ROV

- More and more operators are deploying RPKI and ROV
- Not just transit providers!
- But also:
  - Content providers
  - IXPs
  - R&E networks
  - Access providers

| Telia         | Terrehost |
|---------------|-----------|
| NTT           | Vocus     |
| Lumen (ex L3) | Telstra   |
| 🗆 HE          | REANNZ    |
| □ GTT         | Cogent    |
| Workonline    | GR-IX     |
| SEACOM        | Swisscom  |
| Cloudflare    | Netflix   |
| AMS-IX        | UAE-IX    |
| LINX          |           |
| DE-CIX        |           |

## Routing Security

#### Implement the recommendations in https://www.manrs.org

- Prevent propagation of incorrect routing information
   Filter BGP peers, in & out!
- 2. Prevent traffic with spoofed source addresses
  - » BCP38 Unicast Reverse Path Forwarding
- 3. Facilitate communication between network operators
  - » NOC to NOC Communication
  - > Up-to-date details in Route and AS Objects, and PeeringDB
- 4. Facilitate validation of routing information
  - Route Origin Authorisation using RPKI

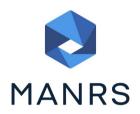

#### Summary

- Deploy RPKI
  - It is in the Internet's best interest
- With wide deployment of RPKI it becomes possible to only allow validated prefix announcements into the Internet Routing System
  - Prevents mis-originations
  - Prevents prefix hijack
  - Makes the Internet infrastructure more reliable and more stable
  - Allows the next step: AS-PATH validation

# BGP Origin Validation

**ISP** Workshops